## Installatie aanwijzing Yealink MP50

Naar aanleiding van opmerkingen uit de markt hierbij de volgende aanwijzingen om goed gebruik te kunnen maken van de Yealink MP50.

We hebben vastgesteld dat op werkplekken waar issues optreden als

- Niet kunnen aannemen
- Toestel bevriest
- Verbinding lijkt niet verbroken te worden op het toestel

Een aantal zaken die deze situaties veroorzaken.

1. Dat de Yealink MP50 niet als het primaire audio device was ingesteld (zowel bij de uitvoer als invoer).

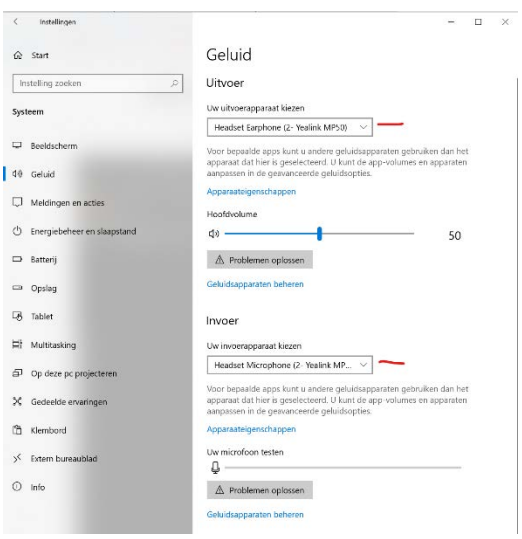

2. Daarnaast hebben we vastgesteld dat de Yealink MP50 in veel gevallen niet goed gepaired is met de Teams client die actief is op de werkplek.

Dit kan zicht uiten dat er een andere naam in het display staat van de Yealink MP50 dan in de Teams client ingelogd is, of dat er uberhaupt geen naam in het display van de Yealink MP50 getoond wordt.

Het is belangrijk voor een probleemloos functioneren dat de Yealink MP50 goed gepaired is met de Teams client.

Om dit pairen goed te laten verlopen als eerste de Teams client opstarten en met de juiste user inloggen. Hierna de Yealink MP50 opstarten.

Als de Yealink MP50 al actief was kan deze, na het inloggen van de gebruiker in de Teams client, even herstart worden via de Yealink USB Connect tool of door de voeding kort te verwijderen en terug te plaatsen.

3. Yealink MP50 is niet het primaire audio device in de Teams client. Het is erg belangrijk, dat de Yealink MP50 het primaire USB toestel is wat met de Teams client communiceert.

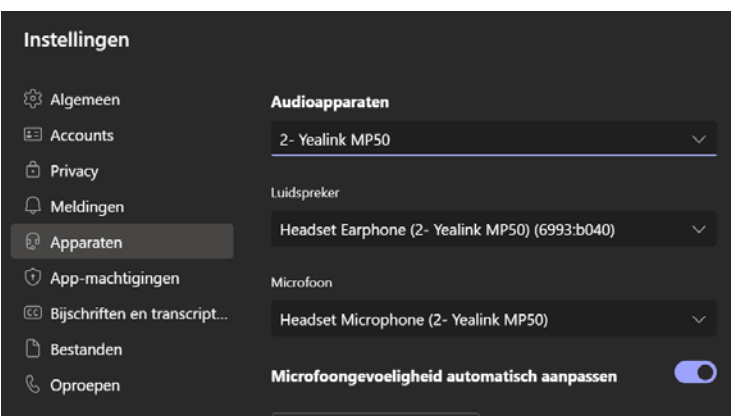

De instellingen moeten dan ook gedaan worden zoals hierboven getoond.

- 4. Yealink MP50 wordt gebruikt samen met andere audio USB devices, zoals bijv. een headset. Het gebruik van zowel de Yealink MP50 als een ander USB audio device raden we sterk af omdat in zo'n geval de Teams client niet altijd de Yealink MP50 als primair audio apparaat heeft ingesteld en er dus onbewust en zeker ongewenst, de eerder genoemde issues kunnen optreden.
- 5. Daarnaast is het belangrijk dat de MP50 op de juiste firmware stand gebruikt wordt. Op dit moment is de laatste versie 131.410.0.55.

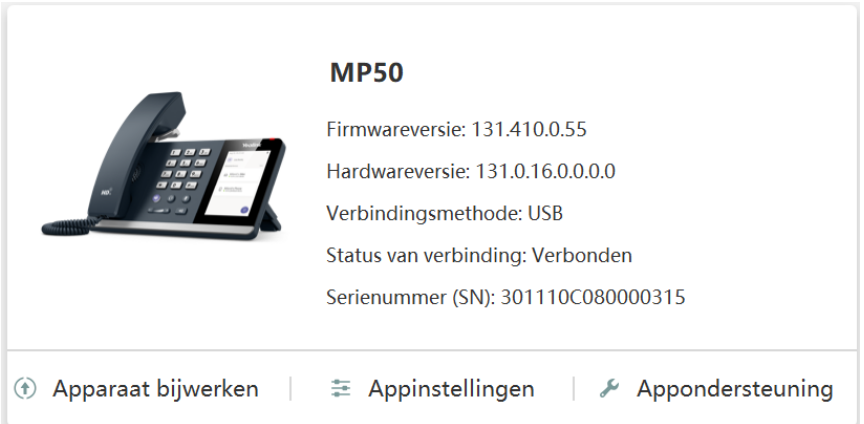

De firmware kan lokaal via de Yealink USB Connect tool geupgrade worden, maar ook door met de Yealink USB Connect tool verbinding te maken met het Yealink Device Management platform, kunnen alle Yealink MP50 in één keer geupgrade en gemonitord worden.

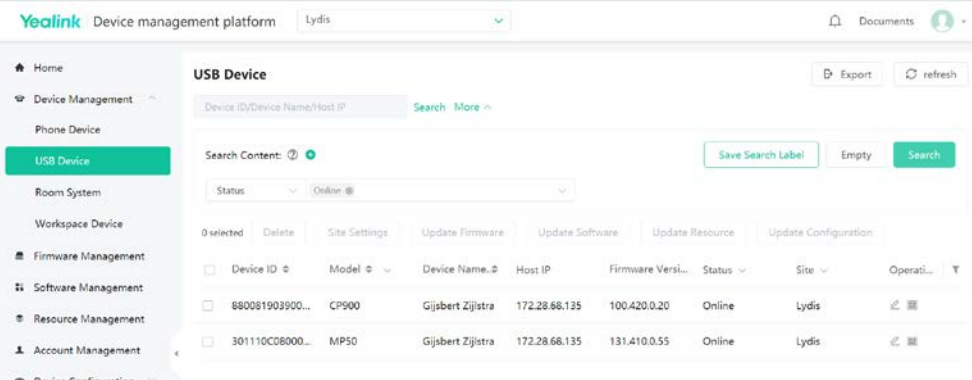